# ETAPA III

# RAPORT STIINTIFIC SI TEHNIC

# **REZUMAT**

# DEZVOLTAREA BAZELOR DE DATE, A INFRASTRUCTURII PKI ŞI TESTAREA MODELULUI EXPERIMENTAL SRSPIRIM. REALIZAREA UNUI STUDIU PROSPECTIV COMPARATIV PRIVIND EFICIENŢA SISTEMULUI

# CUPRINS

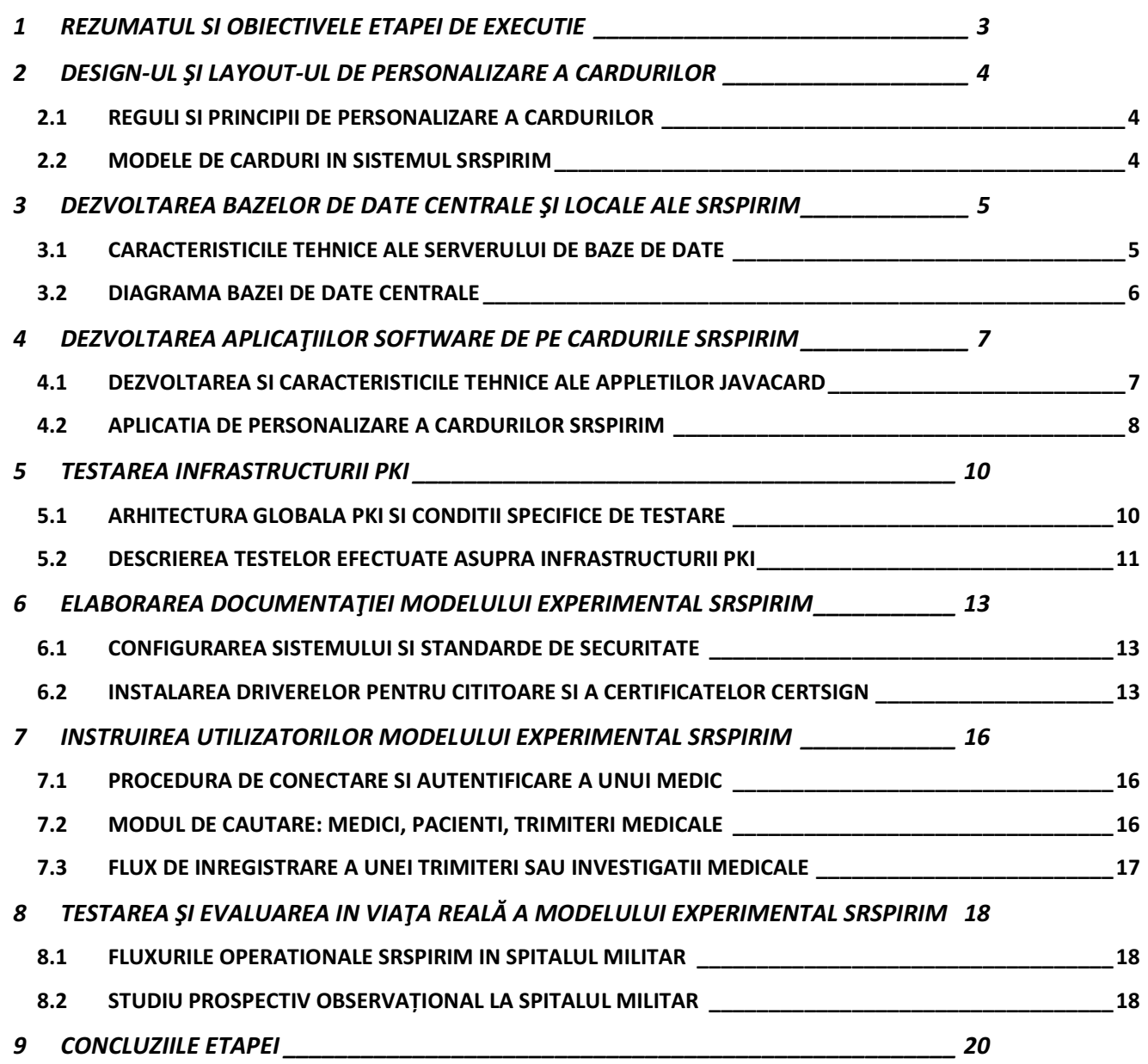

Etapa a III-a a proiectului SRSPIRIM şi-a propus îndeplinirea următoarelor obiective:

- 1) Design-ul şi a layout-ul de personalizare a cardurilor SRSPIRIM. Pentru atingerea acestui obiectiv, au fost implicati membri din echipele de cercetare-dezvoltare de la Universitatea Politehnica Bucuresti si S.C. CertSign S.A. Principalele probleme identificate care au trebuit abordate au fost urmatoarele:
	- a) identificarea campurilor ce trebuiesc scrise pe suprafata fiecarui card
	- b) design-ul pentru fata si verso al celor trei modele de carduri folosite
- 2) Dezvoltarea bazelor de date centrale şi locale ale SRSPIRIM. Pentru atingerea acestui obiectiv, au fost implicati membri din echipele de cercetare-dezvoltare de la Universitatea Politehnica Bucuresti si S.C. CertSign S.A. Principalele probleme identificate care au trebuit abordate au fost urmatoarele:
	- a) caracteristicile tehnice ale serverului de baze de date
	- b) structura finala a tabelelor si diagrama bazelor de date
- 3) Dezvoltarea aplicaţiilor software de pe cardurile SRSPIRIM. Pentru atingerea acestui obiectiv, au fost implicati membri din echipele de cercetare-dezvoltare de la Universitatea Politehnica Bucuresti si S.C. CertSign S.A. Principalele probleme identificate care au trebuit abordate au fost urmatoarele:
	- a) dezvoltarea appletilor javacard pentru tipurile de card existente
	- b) dezvoltarea aplicatiei de personalizare a cardurilor SRSPIRIM
	- c) interfetele intre modulul de inregistrare si aplicatia de personalizare
- 4) Testarea infrastructurii PKI. Pentru atingerea acestui obiectiv, au fost implicati membri din echipele de cercetare-dezvoltare de la Universitatea Politehnica Bucuresti si S.C. CertSign S.A. Principalele probleme identificate care au trebuit abordate au fost urmatoarele:
	- a) arhitectura finala de chei publice specifica sistemului SRSPIRIM
	- b) descrierea testelor efectuate asupra infrastructurii PKI
- 5) Elaborarea documentaţiei modelului experimental SRSPIRIM şi implementarea acestuia în SUUMC. Pentru atingerea acestui obiectiv, au fost implicati membri din echipele de cercetare-dezvoltare de la Universitatea Politehnica Bucuresti si S.C. CertSign S.A. Principalele probleme identificate care au trebuit abordate au fost urmatoarele:
	- a) configurarea sistemului si standardele de securitate utilizate
	- b) instalarea driverelor pentru cititoarele de card OMNIKEY folosite
	- c) instalarea masinii virtuale Java si a lantului de certificate CERTSIGN
- 6) Instruirea utilizatorilor modelului experimental SRSPIRIM. Pentru atingerea acestui obiectiv, au fost implicati membri din echipele de cercetare-dezvoltare de la S.C. CertSign S.A si personal de la Spitalul Militar Central. Principalele probleme identificate care au trebuit abordate au fost urmatoarele:
	- a) procedura de conectare si autentificare a unui medic la aplicatia web
	- b) fluxul de inregistrare a medicilor si pacientilor de catre administratori
	- c) modulul de cautare a informatiilor despre medici, pacienti, trimiteri medicale
	- d) fluxul de inregistrare a unei trimiteri medicale si a unei investigatii radiologice
- 7) Testarea şi evaluarea in viaţa reală a modelului experimental SRSPIRIM. Pentru atingerea acestui obiectiv, au fost implicati membri din echipele de cercetare-dezvoltare de la Universitatea Politehnica Bucuresti si S.C. CertSign S.A, precum si personal medical de la Spitalul Militar Central. Principalele probleme identificate care au trebuit abordate au fost urmatoarele:
	- a) fluxurile operationale SRSPIRIM implementate la Spitalul Militar
	- b) modelul de consimtamant pentru pacienti in vederea participarii la studiu
	- c) studiu prospectiv observațional despre modul de utilizare al aplicatiei web in sectiile de Radiologie, Computer-Tomografie si Scintigrafie ale Spitalului Militar
	- d) protocolul de studiu cu criterii de includere si excludere a pacientilor

## 2.1 REGULI SI PRINCIPII DE PERSONALIZARE A CARDURILOR

In aceasta sectiune sunt descrise regulile care stau la baza personalizarii cardurilor. Toate campurile personalizate de pe carduri sunt considerate dinamice si sunt receptionate de la aplicatia de inregistrare SRSPIRIM. Modelele specificate in aceasta sectiune au fost pregatite si create de catre certSIGN. Orice modificare adusa modelului de card va fi facuta de catre operatorul sau administratorul care gestioneaza operatiunea, iar versiunea finala va fi aprobata de catre certSIGN si beneficiar. Dupa ce documentul a fost completat si aprobat mutual de catre certSIGN si beneficiar, acesta este semnat de catre cele doua parti.

Toate informatiile care vor fi printate pe card sunt transferate din aplicatia de inregistrare SRSPIRIM catre centrul de personalizare. In timpul personalizarii, datele vor fi printate pe card asa cum au fost primite de la aplicatia de inregistrare SRSPIRIM fara a se efectua modificari sau completari ale acestora.

Numarul de identificare al campurilor este numarul aflat in fata campurilor personalizate de pe card si face referire la explicatia campului ce se afla pe spatele cardului. Tipul caracterelor folosit la personalizarea cardurilor este Arial si au dimensiunea de 8. Formatul datei folosit este de forma ZZ.LL.AAAA.

## 2.2 MODELE DE CARDURI IN SISTEMUL SRSPIRIM

Principalele modele de carduri folosite in cadrul sistemului SRSPIRIM sunt urmatoarele:

- a) model de card administrator: in continuare sunt prezentate design-ul pentru fata si verso al acestui tip de card. Un astfel de card are rolul de a asigura gestiunea utilizatorilor in sistem (medici sau pacienti), permitand adaugarea/stergerea acestora, impreuna cu datele care vor fi stocate pe card si cele care vor fi scrise pe suprafata cardului. De asemenea, cu ajutorul cardului de administator, pot fi creati alti administratori in cadrul sistemului SRSPIRIM.
- b) model de card medical profesionist: are rolul de autentificare la aplicatiile sistemului precum si de semnare a datelor medicale , atat pe card cat si in baza de date. Un astfel de card are rolul de a asigura securitatea datelor pacientilor si permite introducerea de noi trimiteri sau efectuarea unor investigatii radiologice in baza trimiterilor efectuate de medicul curant. In continuare sunt prezentate design-ul pentru fata si verso al acestui tip de card.
- c) model de card de pacient: are rolul de a pastra informatiile cu privire la datele medicale ale unui pacient, trimiterile si investigatiile la care a fost supus. Acest lucru permite recuperarea datelor de pe card in situatii de urgenta precum si calculul dozei totale de radiatii. In continuare sunt prezentate design-ul pentru fata si verso al acestui tip de card.

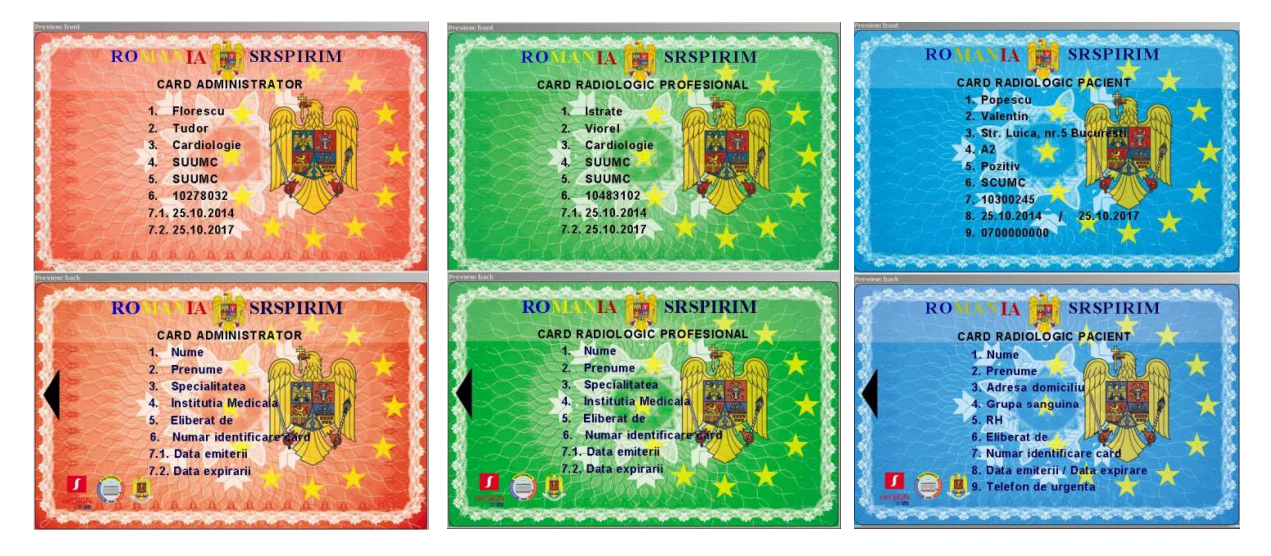

## 3 DEZVOLTAREA BAZELOR DE DATE CENTRALE ŞI LOCALE ALE SRSPIRIM

Baza de date pentru gestiunea informațiilor medicale este constituita din tabele ce conțin informații despre utilizatorii sistemului, atât pacienți cat si profesioniști medicali. Pentru a asigura securizarea informațiilor, datele medicale specifice unei trimiteri sau unei investigatii radiologice sunt semnate de medicul care efectueaza respectiva operatie. Informatiile medicale din baza de date sunt disponibile pentru studii de caz sau aplicaţii din domeniul statisticilor medicale de exemplu, fără a fi compromisa confidenţialitatea pacienţilor.

### 3.1 CARACTERISTICILE TEHNICE ALE SERVERULUI DE BAZE DE DATE

Sectiunea curenta prezinta specificatiile tehnice ale serverului de baze de date pe care sunt gazduite bazelor de date SRSPIRIM. Platforma SRSPIRIM foloseste un server Oracle DBMS (Database Management Systems) versiunea 10g. Informatiile tehnice cu privire la componenta bazelor date SRSPIRIM sunt detaliate mai jos:

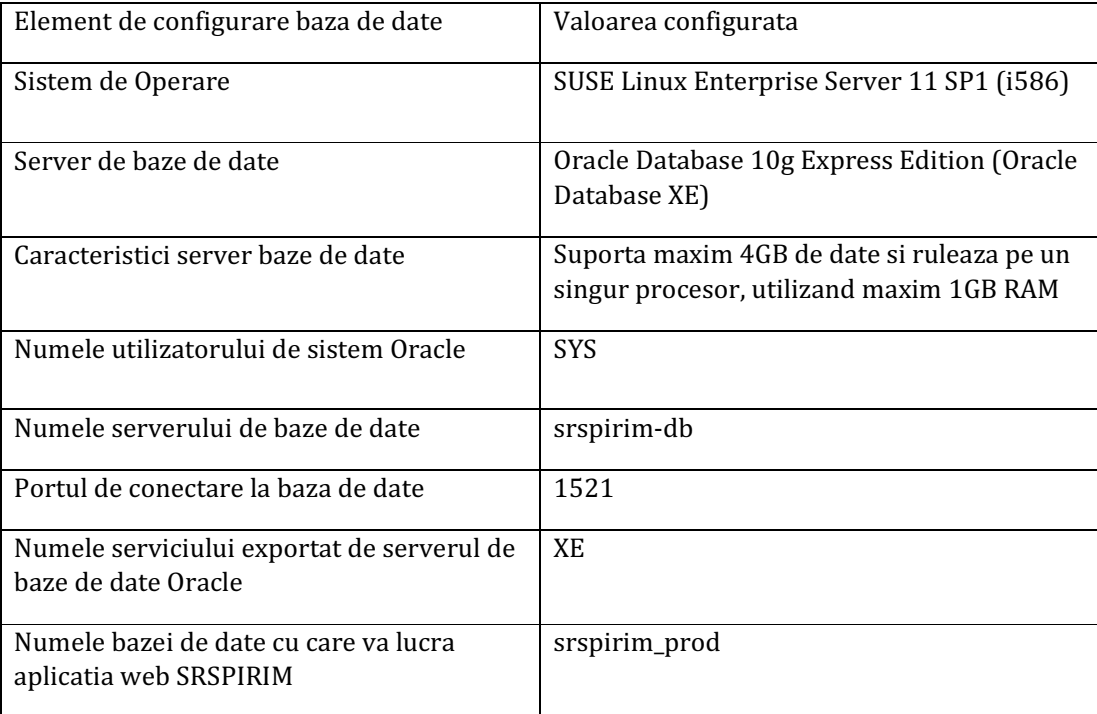

Componenta bazelor date SRSPIRIM este inplementata in urmatoarea configuratie hardware si software:

#### $\triangleright$  Configuratie hardware

- Procesor: Intel Xeon CPU E5405 2.00 GHz
- Memorie: 8 GB RAM
- $\checkmark$  HDD: 80 GB (RAID 1)

#### $\triangleright$  Configuratie software

- Sistem de Operare: SUSE Linux Enterprise Server 11 SP1 (i586)
- Timpul sistemului de operare: Local Time Romania
- Software: Midnight Commander 4.6.1, Oracle Database Server versiunea 10.2.0.1
- Limba: Engleza, Default run level: 3
- Partitionare HDD:
	- $\blacktriangleright$  /dev/sda 80 GB RAID 1
	- $\blacksquare$  /dev/sda1 100 MB (ext3) /boot
	- /dev/sda2 4 GB (swap) swap
	- $\blacksquare$  /dev/sda3 75,90 GB (ext3)
- Nume masina: srspirim-db

Cele doua tipuri de baze de date din cadrul sistemului ce contin informatii medicale sunt similare ca structura, ceea ce le diferentiaza fiind cantitatea de date stocata, la nivel local si respectiv central. Baza de date centralizata contine toate informatiile medicale din sistem, la nivel national, putand deveni astfel considerabil mai extinsa decat bazele de date locale. Din acest motiv, pe termen lung, am prevazut, la anumite intervale de timp, ca o parte din date sa fie arhivate si stocate intr-un mediu securizat. Pe de alta parte, bazele de date locale contin numai o cantitate de date limitata, datorita faptului ca dupa o sincronizare cu baza de date centrala, informatiile locale pot fi sterse sau substituite de alte informatii recente.

### 3.2 DIAGRAMA BAZEI DE DATE CENTRALE

Diagrama bazei de date centrale ce contine informatiile medicale, impreuna cu tabelele din care aceasta este compusa si relatiile existente intre aceste tabele este prezentata in raportul tehnic in extenso. Data fiind complexitatea intregii baze de date, din diagrama bazei de date putem extrage doua fragmente ca exemple. Primul dintre acestea, ilustrat in figura de mai jos, arata campurile si relatiile existente intre tabelele care descriu cele doua entitati principale din cadrul sistemului: medici si pacienti.

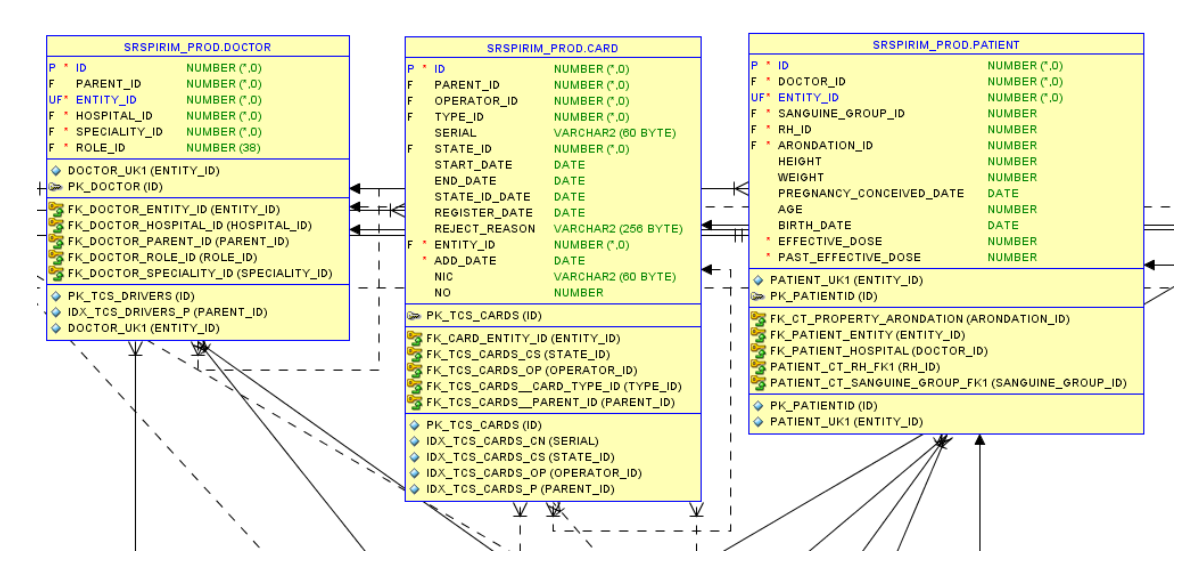

Al doilea fragment, ilustrat in continuare, arata campurile si relatiile existente intre tabelele care descriu alte entitati din cadrul sistemului: investigatiile radiologice, localizarile, precum si casetele specifice localizarilor.

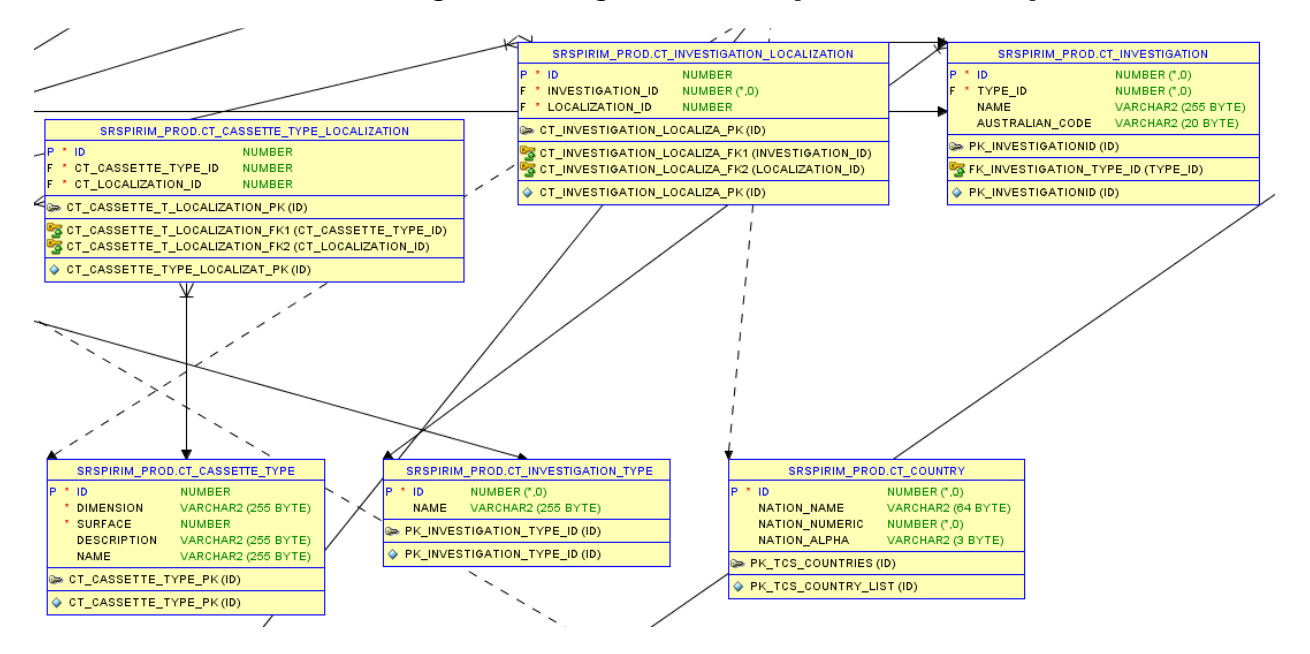

## 4.1 DEZVOLTAREA SI CARACTERISTICILE TEHNICE ALE APPLETILOR JAVACARD

Sectiunea curenta prezinta detaliile tehnice ale aplicatiilor Java Card existente pe cardurile sistemului SRSPIRIM. Smart-cardurile folosite in cadrul acestui proiect sunt de tipul ID ONE Cosmo V7.0.1-N 80K DUAL OBNO30, fabricate de catre firma Oberthur Technologies. Smart cardurile prezinta o interfata duala, din punct de vedere al contactului, insa pentru scopul proiectului a fost retinuta numai interfata de contact. Cardul ID-One Cosmo V7.0.1-N 80K DUAL OBNO30 prezinta urmatoarele caracteristici:

- compatibilitate cu limbajul si masina virtuala Java Card 2.2.2 (ORACLE, 2007)
- compatibilitate cu standardul GlobalPlatform 2.1.1 (GLOBAL PLATFORM, 2013)
- chei RSA de criptare asimetrica de lungime de la 512 pana la 2048 biti
- $\geq$  chei AES de criptare simetrica de lungime de la 128 pana la 256 biti
- $\triangleright$  functii de hashing SHA-1 si posibilitatea de autentificare biometrica

Detaliile legate de memoria smart cardului utilizat in cadrul acestui proiect sunt prezentate in tabelul urmator. Smart cardul are 80 KBytes de memorie persistenta EEPROM care poata fi utilizata pentru stocarea datelor. Aproximativ 40 KBytes din aceasta memorie sunt folositi de catre appletul criptografic care este implicit incarcat pe card de la productia acestuia. Spatiul ocupat de appletul criptografic poate fi utilizat pentru a memora chei RSA si certificate X.509.

Smart cardurile utilizate in sistemul SRSPIRIM sunt smart-carduri JavaCard, capabile sa ruleze aplicatii java. Mai exact aceste carduri suporta specificatiile Java Card 2.0, ce ofera informatii detaliate pentru construirea masinii virtuale Java si API-urilor (Application Programming Interface) utilizate de aceste smart-carduri. Arhitectura sistemului de pe cardul Java este ilustrata in figura urmatoare:

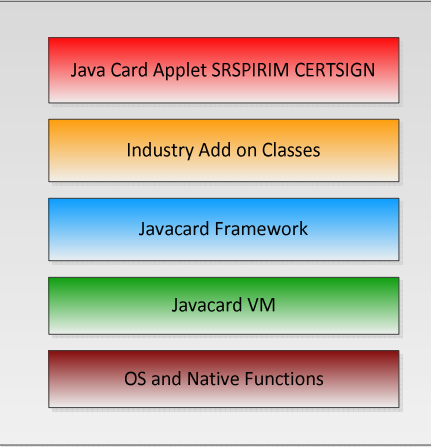

FIGURĂ 1 ARHITECTURA JAVA CARD UTILIZATA LA IMPLEMENTAREA APPLETULUI JAVA SRSPIRIM

Asa cum se poate vedea si in figura anterioara, masina virtuala Java Card este construita pe un circuit integrat specific (IC) si se bazeaza pe implementarea sistemului de operare nativ. Layer-ul JVM mascheaza tehnologia proprietara a producatorului cu un limbaj comun si o interfata a sistemului.

Framework-ul JavaCard defineste un set de clase Application Programming Interface (API) pentru dezvoltarea de aplicatii JavaCard si pentru furnizarea de servicii de sistem pentru aceste aplicatii. Un dezvoltator poate furniza biblioteci software de tip add-on pentru a oferi un anumit sau pentru a redefini modelul de securitate si de sistem. La nivelul superior al acestei arhitecturi, se afla appletul java SRSPIRIM dezvoltat de CERTSIGN.

Appletul java SRSPIRIM ofera urmatoarele functionalitati:

- a) Autentificarea cu PIN si schimbarea PIN-ului
- b) Inserarea de obiecte pe card (chei si certificate)
- c) Stergerea obiectelor de pe card (chei si certificate)
- d) Semnarea si verificarea semnaturii digitale asupra datelor
- e) Criptare si decriptare unor date senzitive ale pacientilor
- f) Autentificarea mutuala a cardului de pacient cu cel de medic
- g) Incarcarea pe card a trimiterilor si a expunerilor radiologice
- h) Descarcarea de pe card a trimiterilor si a expunerilor radiologice

Un smart card poate fi utilizat in sistemul SRSPIRIM numai in baza preincarcarii aplicatiei JavaCard SRSPIRIM dezvoltate de CERTSIGN si a personalizarii acestui card cu un certificat digital. Pentru personalizarea cardurilor este utilizata aplicatia SRSPIRIM Card Personalization dezvoltata de CERTSIGN, ce implementeaza procesul de personalizare in trei etape:

- $\triangleright$  incarcarea appletului pe smart-card
- $\triangleright$  inrolarea unui certificat de la o autoritate de certificare
- $\triangleright$  instalarea propriu-zisa a appletului pe card.

## 4.2 APLICATIA DE PERSONALIZARE A CARDURILOR SRSPIRIM

Aplicatia SRSPIRIM Card Personalization respecta urmatoarele specificatii tehnice:

- Compatibilitate cu Microsoft Windows OS
- $\triangleright$  Dezvoltata in limbajul de programare C++
- Conformitate cu formatul de certificate digitale X509 v3
- $\triangleright$  Conformitate cu PKCS#12: standard pentru stocarea certificatelor digitale
- $\triangleright$  Conformitate cu PKCS#10: standard pentru formatul cererilor de certificate digitale
- $\triangleright$  Respecta standardul RFC 5272 Certificate Management over CMS (CMC)
- Compatibilitate ODBC (Open Database Connectivity)

Componenta SRSPIRIM Card Personalization este inplementata pe o masina utilizata de un operator personalizare carduri, avand urmatoarea configuratie hardware si software:

#### $\triangleright$  Configuratie hardware

- Procesor: Intel Core i3 CPU 550 3.20 GHz
- Memorie: 2 GB RAM
- $\checkmark$  HDD: 60 GB

#### $\triangleright$  Configuratie software

- Sistem de Operare: Windows 7 Professional 32 bit
- Timpul sistemului de operare: UTC+2
- Aplicatie certSIGN SRSPIRIM Card Personalization (OrderCreator)
- Software Qt 5.3.2 si Oracle InstantClient 12.1
- Omnikey CardMan 3x21 x86 R1.2.6.5
- Limba: Engleza
- Partitionare HDD: C:\ drive 60 GB
- Nume masina: srspirim-oper

Interfata aplicatiei SRSPIRIM Card Personalization este prezentata in imaginile de mai jos:

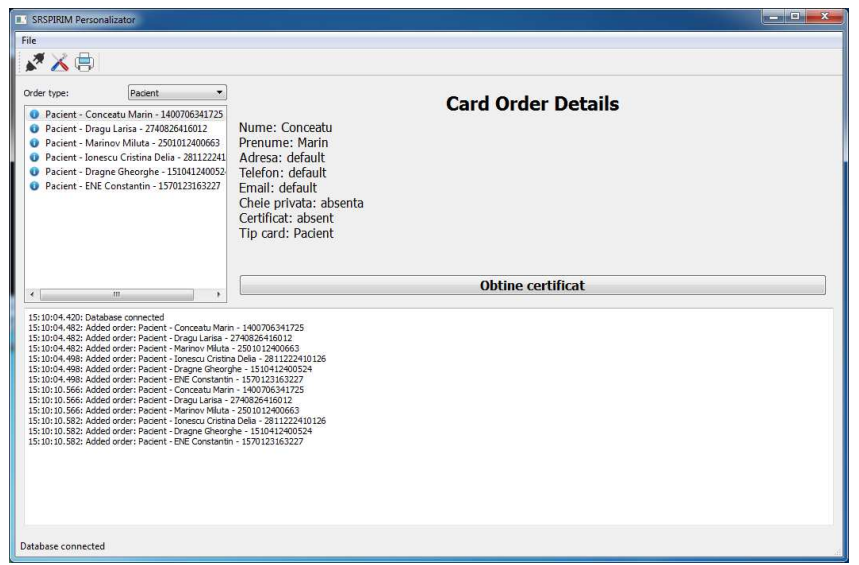

FIGURĂ 2 VIZUALIZAREA DATELOR UNUI ORDIN DE EMITERE CARD SI OBTINEREA CERTIFICATULUI

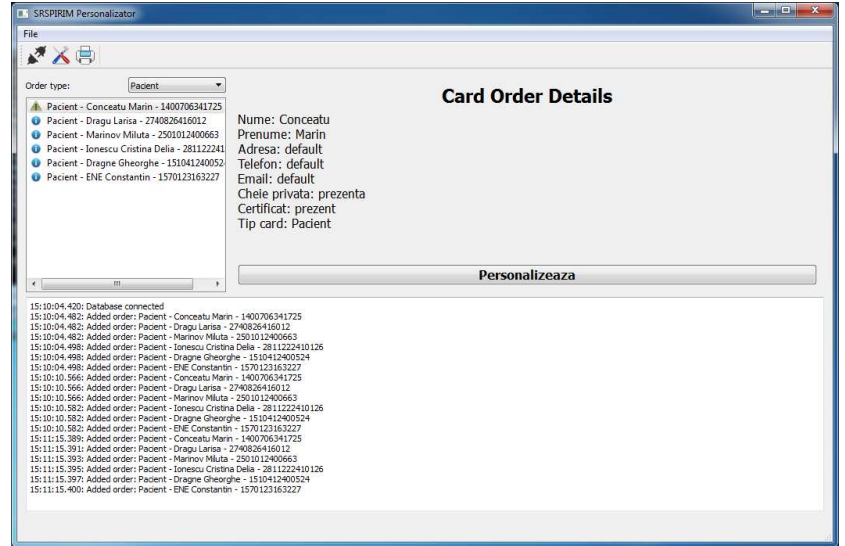

FIGURĂ 3 INTERFATA DE PERSONALIZARE PROPRIU-ZISA A UNUI CARD

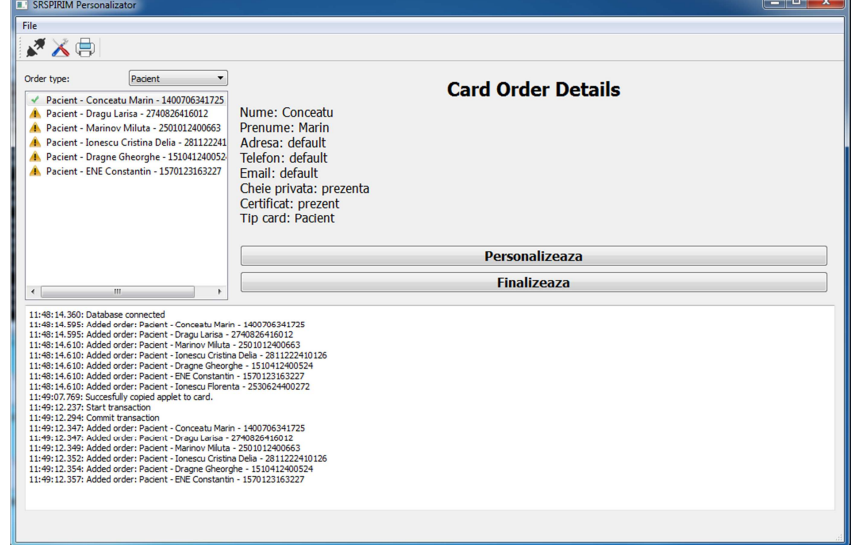

FIGURĂ 4 INTERFATA DE FINALIZARE A PERSONALIZARII UNUI CARD SRSPIRIM

Sectiunea urmatoare reprezinta raportul testarii software a infrastructurii PKI folosita in cadrul proiectului SRSPIRIM. Raportul testarii software (Software Test Report) este un document intocmit de catre certSIGN, iar testele descrise in cadrul acestui document s-au efectuat in cadrul sistemului de testare intern al certSIGN. Testele prezentate sunt adresate in mod exclusiv fluxurilor de personalizare carduri si nu includ testari ale functionalitatilor generale ale aplicatiei certSAFE, care implementeaza functionalitatile autoritatii de certificare.

## 5.1 ARHITECTURA GLOBALA PKI SI CONDITII SPECIFICE DE TESTARE

In cadrul proiectului SRSPIRIM s-a implementat o singura infrastructura PKI care înglobeaza 2 infrastructuri PKI, si anume PKI-ul administrativ (SRSPIRIM ADMIN CA) si PKI-ul operațional (SRSPIRIM OPER CA):

- $\triangleright$  infrastructura PKI destinata emiterii certificatelor digitale necesare zonei de administrare a sistemului.
- $\triangleright$  infrastructura PKI destinata emiterii certificatelor digitale pentru cardurile radiologice.

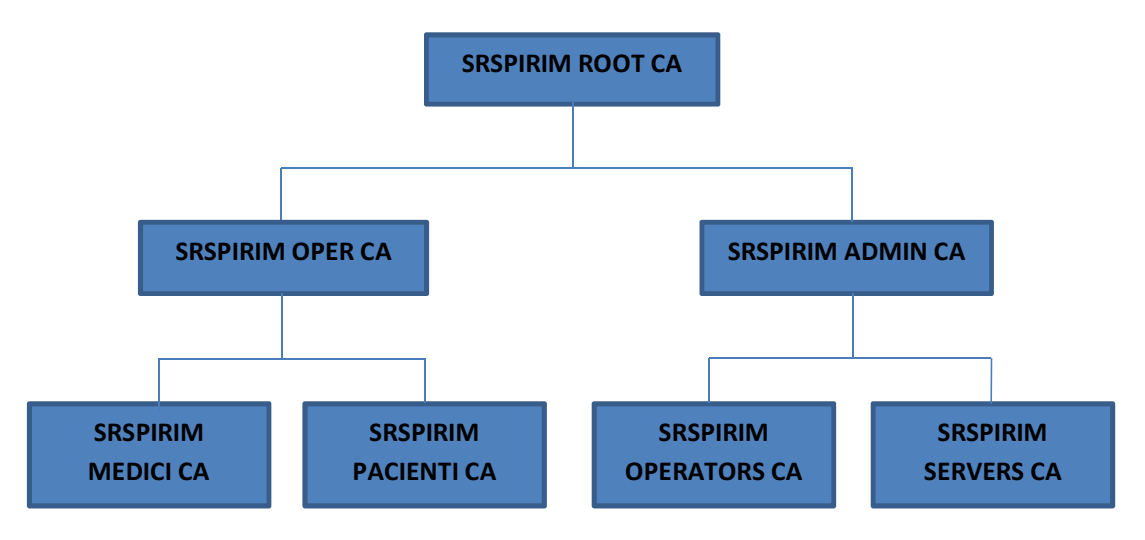

Scopul infrastructurii PKI il reprezinta implementarea unor mecanisme pentru gestionarea certificatelor digitale: procesare cereri, eliberare si publicare certificate, revocare certificate si publicarea listei de certificate revocate. Principalele entitati implicate sunt:

- Root CA punctul de incredere al infrastructurii PKI, isi autogenereaza cheile, isi semneaza propriul certificat si eliberează certificate pentru SubCA;
- $\triangleright$  SubCA proceseaza cererile si elibereaza certificate pentru alte SubCA-uri sau pentru utilizatorii finali;
- CA proceseaza cererile si elibereaza certificate pentru utilizatorii finali;
- $\triangleright$  RA / PUBRA punctul in care sunt create cererile de certificate pentru utilizatorii finali iar dupa emiterea certificatelor acestia le accepta;
- $\triangleright$  Server LDAP punctul de publicare a certificatelor eliberate si al listei de certificate revocate.

Conditiile referitoare la resursele software necesare derularii procedurii de testare sunt aceleasi ca si in cazul exploatarii sistemului: serverul certSAFE-CA va rula pe sistem SUSE Linux Enterprise Server 11 SP2 (i586). Pe serverul certSAFE sunt instalate si configurate urmatoarele componente:

- $\triangleright$  server Web Apache v.2.2.12 configurat sa comunice numai prin conexiuni SSL cu dubla autentificare (si a serverului si a clientului); certificatul de server este generat de certSAFE;
- $\triangleright$  server de baze de date relationale DB2 in versiunea 10.5.0.0;
- $\triangleright$  serviciul de autoenrollment cmcenroll (compatibil cu standardul RFC 5272);
- $\triangleright$  aplicatia signserver serviciul de emitere automata a certificatelor digitale.

Pe statia care se ocupa de personalizarea cardurilor se instaleaza aplicatia SRPIRIM Card Personalization si driver-ul pentru pentru dispozitive smart card. Infrastructura PKI a SRSPIRIM este inplementata in urmatoarea configuratie hardware si software:

#### $\triangleright$  Configuratie hardware

- Procesor: Intel Xeon CPU L5640 2.27 GHz
- Memorie: 8 GB RAM
- $\checkmark$  HDD: 80 GB (RAID 1)

#### $\triangleright$  Configuratie software

- Sistem de Operare: SUSE Linux Enterprise Server 11 SP1 (i586)
- Timpul sistemului de operare: Local Time Romania
- Software: Web Apache v.2.2.12, IBM Database DB2 v10.5.0.0
- Software: certSAFE 2.4.4.0, OpenLDAP Server 2.4.26, Midnight Commander 4.6.1
- Limba: Engleza
- Default run level: 3
- Partitionare HDD:
	- $\blacktriangleright$  /dev/sda 80 GB RAID 1
	- $\blacksquare$  /dev/sda1 100 MB (ext3) /boot
	- $\blacksquare$  /dev/sda2 4 GB (swap) swap
	- $\blacksquare$  /dev/sda3 75,90 GB (ext3) -/
- Nume masina: srspirim-ca

### 5.2 DESCRIEREA TESTELOR EFECTUATE ASUPRA INFRASTRUCTURII PKI

In documentul rezultat in urma testarii se evidentiaza rezultatele testelor astfel:

- $\triangleright$  Test acceptat (Clasa A) in cazul concordantei dintre rezultatele obtinute si cele preconizate;
- $\triangleright$  Test acceptat (Clasa B) in cazul in care pentru cerinta testata au aparut disfunctionalitati noncritice ce pot fi remediate in cadrul sesiunii curente de testare;
- $\triangleright$  Test esuat (Clasa C) in cazul in care au aparut erori critice ce au condus la imposibilitatea testarii cerintei curente sau rezultatul obtinut este diferit de cel asteptat.

In continuare sunt prezentate cateva dintre testele care au fost efectuate asupra infrastructurii PKI.

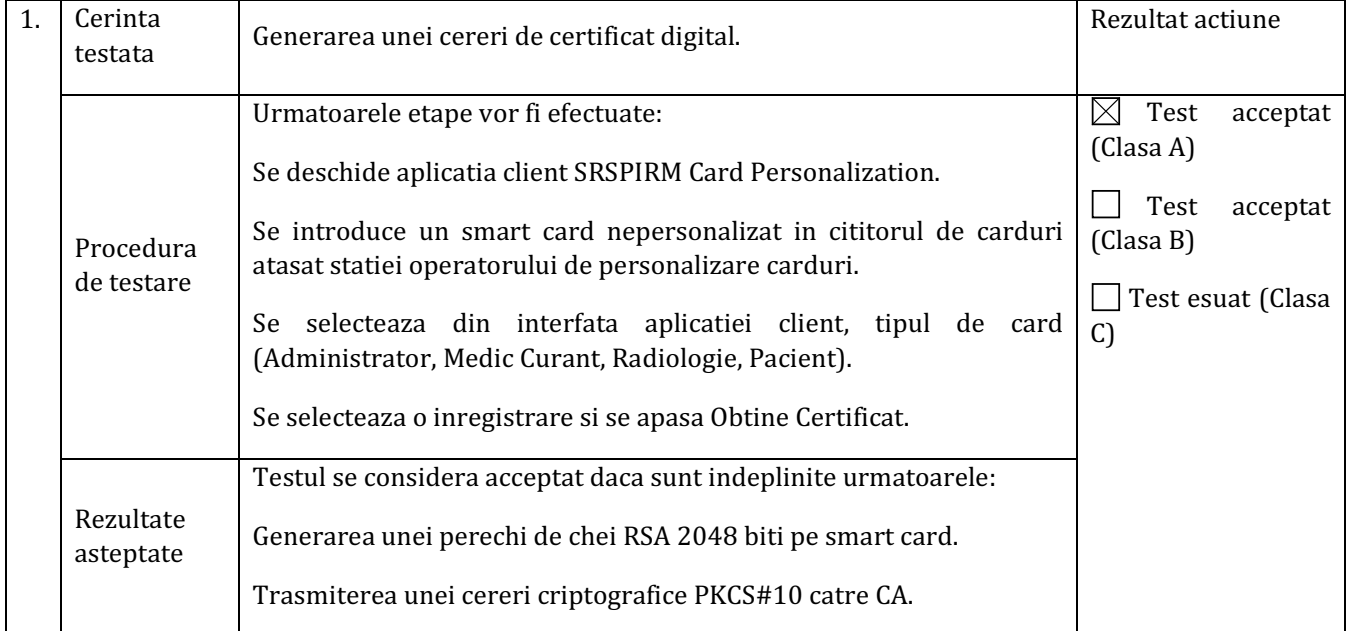

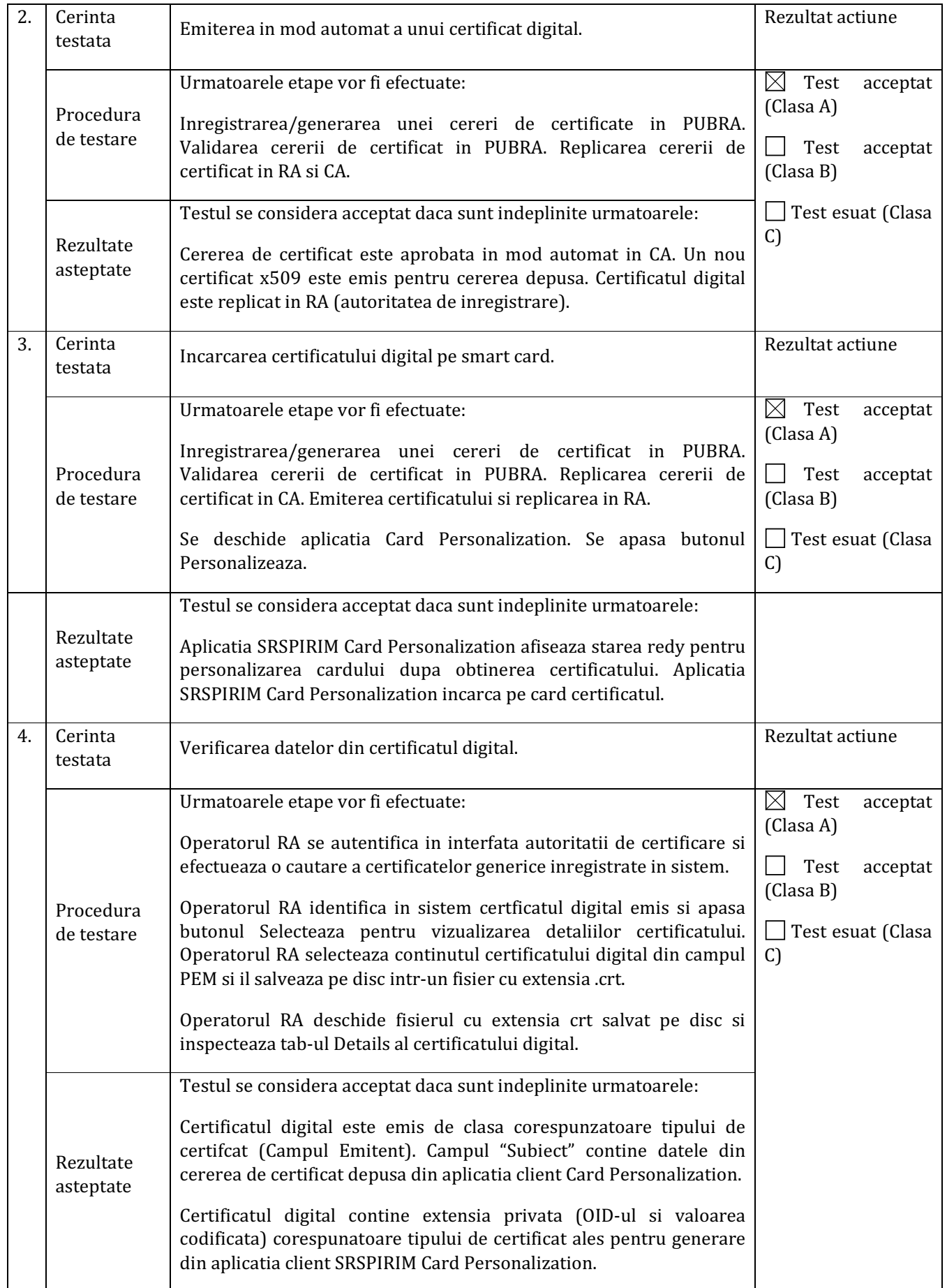

## 6 ELABORAREA DOCUMENTAŢIEI MODELULUI EXPERIMENTAL SRSPIRIM

Aplicatia SRSPIRIM https://srspirim.certsign.ro este o aplicatie web ce permite inregistrarea si managementul investigatiilor radiologice pe baza de smart carduri. Autentificarea si managementul entitatilor se efectueaza utilizand certificate digitale x509 emise de catre o Autoritate de Certificare.

## 6.1 CONFIGURAREA SISTEMULUI SI STANDARDE DE SECURITATE

In aceasta sectiune sunt prezentate elementele de configurare necesare rularii aplicatiei web SRSPIRIM. In cadrul descrierii, vor fi folosite urmatoarele definitii, acronime si abrevieri:

- $\triangleright$  AES Advanced Encryption Standard;
- $\triangleright$  CA Autoritate de Certificare (Certification Authority);
- OS Sistem de Operare (Operating System);
- $\triangleright$  PKCS#1 RSA Cryptography Standard;
- PKCS#7 Cryptographic Message Syntax Standard;
- PKCS#12 Personal Information Exchange Syntax Standard;
- x509v3 (Standard pentru certificatele digitale).
- RSA Algoritm criptografic asimetric (asymmetric cryptographic algorithm);
- $\triangleright$  SSL Secure Sockets Layer;
- $\triangleright$  TLS Transport Layer Security;
- CSP Cryptographic Service Provider;

Algoritmii criptografici folositi in cadrul modulelor de autentificare si semnatura electronica sunt: AES (Advanced Encryption Standard), RSA si SHA-1 pentru algoritmul de hash al certificatelor digitale. Lungimea cheilor utilizate este de 1024 biti sau 2048 biti pentru RSA si 256 biti pentru algoritmul AES.

Cerintele minimale pentru sistemul care va rula aplicatia web SRSPIRIM sunt urmatoarele: Intel P4 1GHz CPU, 1 GB RAM, 1 x HDD, 80GB, 1 x Network Card, Sistem de Operare: Microsoft Windows 7, Java SE Runtime Environment versiunea 7u60. Cerintele optime pentru sistemul care va rula aplicatia web SRSPIRIM sunt urmatoarele: Intel Core 2 Duo 2GHz CPU, 2 GB RAM, 1 x HDD, 80GB, 1 x Network Card, Sistem de Operare: Microsoft Windows 7, Java SE Runtime Environment versiunea 7u60.

Cerinţele obligatorii pe care le impune instalarea si rularea aplicatiei web sunt:

- Instalarea driverelor dispozitivului smart card reader Omnikey CardMan 3121;
- Instalarea CSP si PKCS11 Oberthur (v1.3.2.0)

## 6.2 INSTALAREA DRIVERELOR PENTRU CITITOARE SI A CERTIFICATELOR **CERTSIGN**

Pentru a putea rula, aplicatia are nevoie de o autentificare bazata pe certificate digitale care se regaasesc pe smart-carduri. Astfel, primul pas il constituie instalarea driverului pentru cititorul de card Omnikey cu care s-a lucrat in cadrul proiectului. In functie de arhitectura sistemului de operare, se efectueaza dublu click pe aplicatia HID\_OMNIKEY3x21\_x86\_R1\_2\_6\_5.exe sau pe HID\_OMNIKEY3x21\_x64\_R1\_2\_6\_5.exe. In fereastra urmatoare se da click pe butonul **Next**, apoi se efectueaza click pe butonul **Next**.

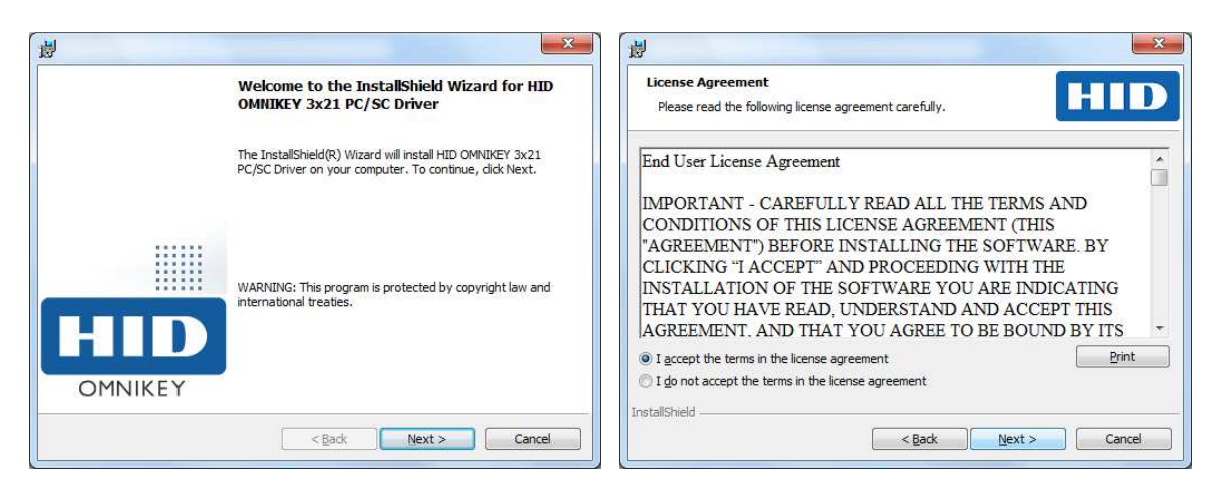

In fereastra urmatoare se da click pe butonul Install iar apoi se efectueaza click pe Finish.

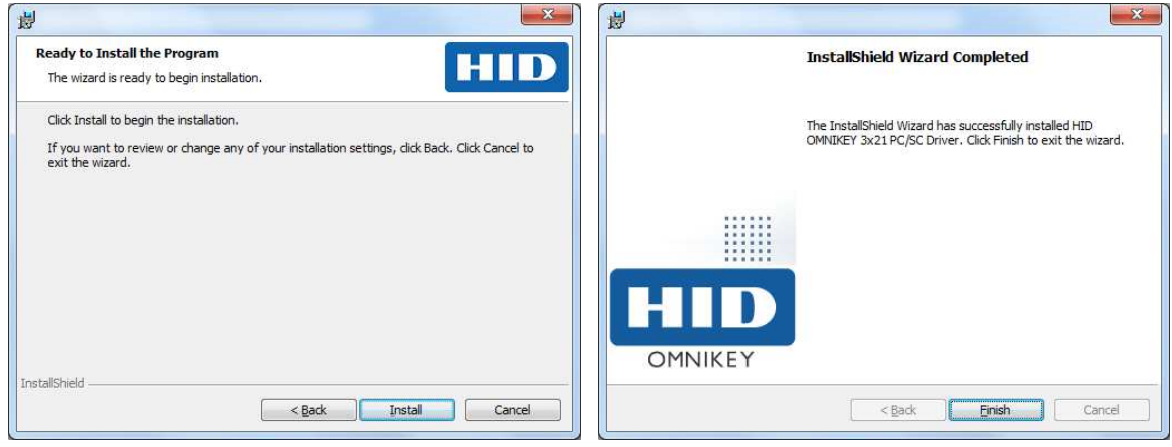

Urmeaza apoi instalarea pachetului Bit4Id de la Oberthur pentru standardul PKCS #11. Pentru aceasta operatie, se efectueaza dublu click pe bit4id\_opki.exe si in fereastra urmatoare se selecteaza English apoi se da click pe OK. In fereastra urmatoare se da click pe butonul **Next**. In fereastra urmatoare se bifeaza casuta "I accept the terms of the License Agreement" si se da click pe butonul Install. In fereastra urmatoare efectuati click pe butonul Close.

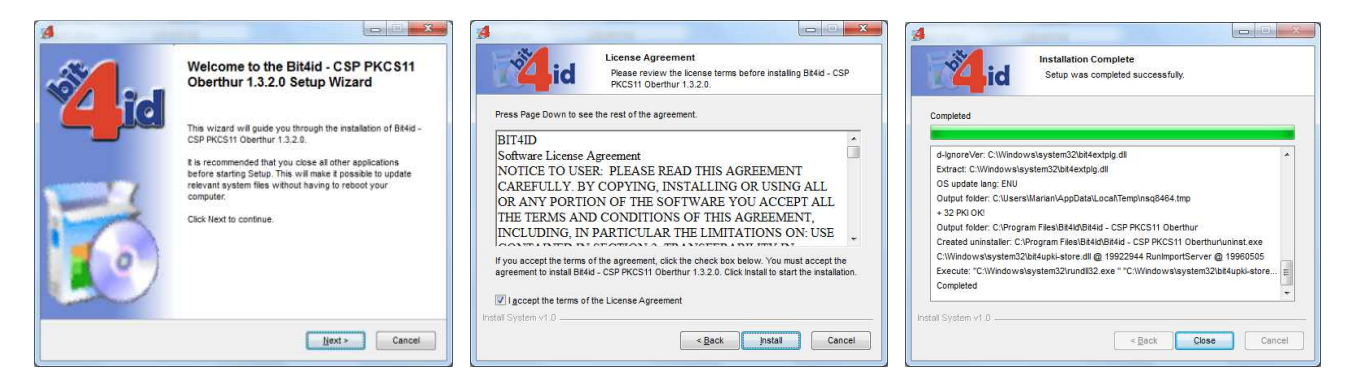

Instalarea lantului de certificate certSIGN se efectueaza urmarind pasii descrisi in continuare. Se efectueaza dublu click pe certSIGN Certificates Installer.exe iar in fereastra urmatoare se da click pe butonul Next. In fereastra urmatoare se efectueaza apoi click pe butonul Install. In fereastra urmatoare se efectueaza apoi click pe butonul Finish.

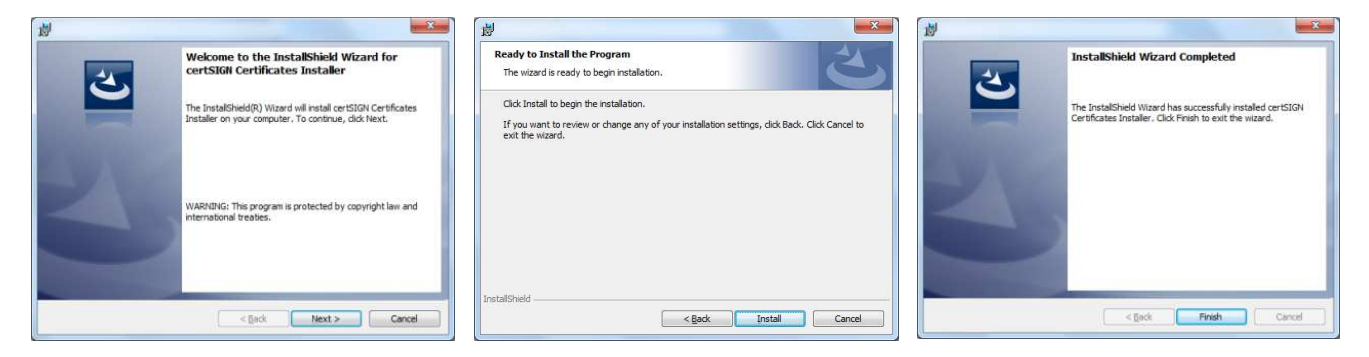

In continuare se procedeaza la instalarea librariei OpenCard in cadrul Java. Se copiaza fisierul opencard.properties in directorul de librarii al masiii virtuale Java: C:\Program Files\Java\jre7\lib (petru sistemele de operare pe 32 de biti) sau C:\Program Files (x86)\Java\jre7\lib (petru sistemele pe 64 de biti).

Se realizeaza apoi configurarea Java pentru acceptarea certificatelor certSIGN (Root si Enterprises) dupa cum este descris in continuare. Se deschide Control Panel si se da click pe Java. Efectuati click pe tab-ul Security si apoi click pe Manage Certificates. Din campul Certificate Type, se selecteaza Trusted Certificates si se da click pe Import. In fereatra urmatoare se selecteaza fisierul root.crt (certSIGN ROOT CA) si se da click pe Open.

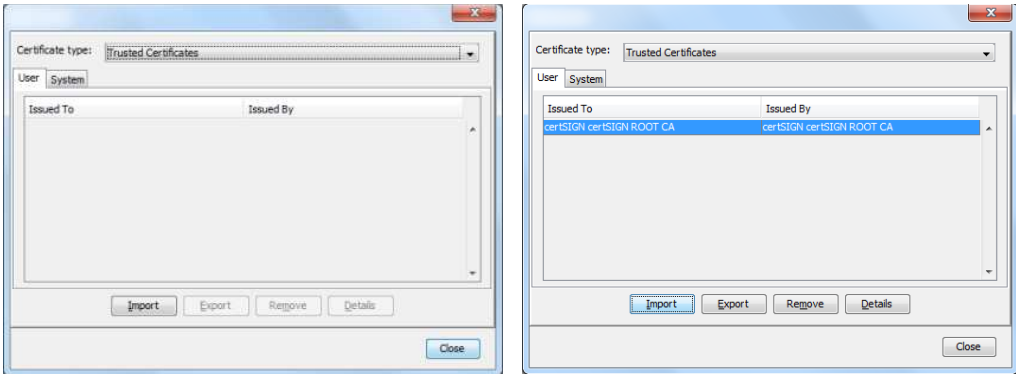

Se efectueaza click pe butonul Import iar in fereastra urmatoare se selecteaza fisierul enterpirse.crt (certSIGN Enterprise CA Class 3) si se da click pe Open. Din campul Certificate Type, se selecteaza Secure Site si se da click pe Import. In fereastra urmatoare se selecteaza fisierul srspirim.certsign.ro.crt si se efectueaza click pe butonul Open. In final, se da click pe butonul Close si apoi, in fereastra Java Control Panel, se da click pe butonul OK.

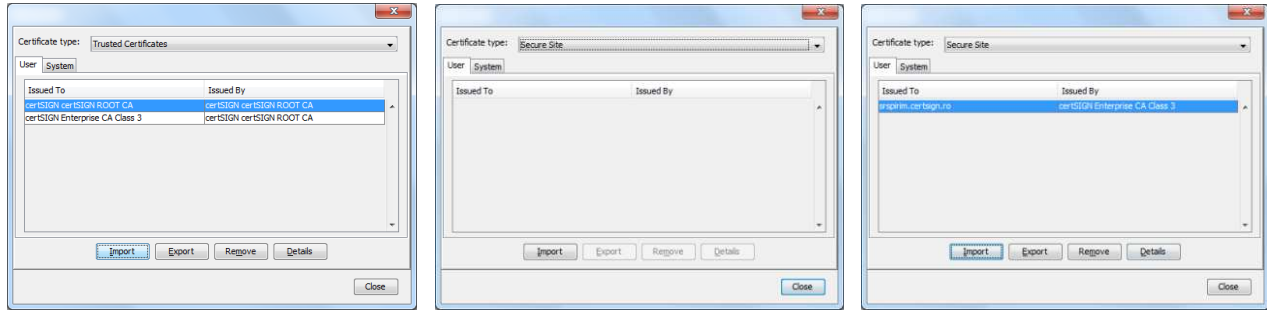

In vederea instruirii utilizatorilor de la Spitalul Militar Central, a fost redactat un manual de utilizare a aplicatiei web SRSPIRIM de catre colectivul de cercetare al companiei certSIGN. In acest document au fost detaliate modalitatile de conectare, de autentificare precum si fluxurile principale de lucru din aplicatie. In cele ce urmeaza vom arata cele mai importante sectiuni descrise in manualul de utilizare.

## 7.1 PROCEDURA DE CONECTARE SI AUTENTIFICARE A UNUI MEDIC

Conectarea unui medic se realizeaza prin deschiderea aplicatiei in browserul Internet Explorer. Urmeaza apoi introducerea cardului de MEDIC pentru conectare. Un card valid de MEDIC necesita introducerea codului PIN asociat cardului. Codul implicit este 1234 dar acesta poate fi schimbat.

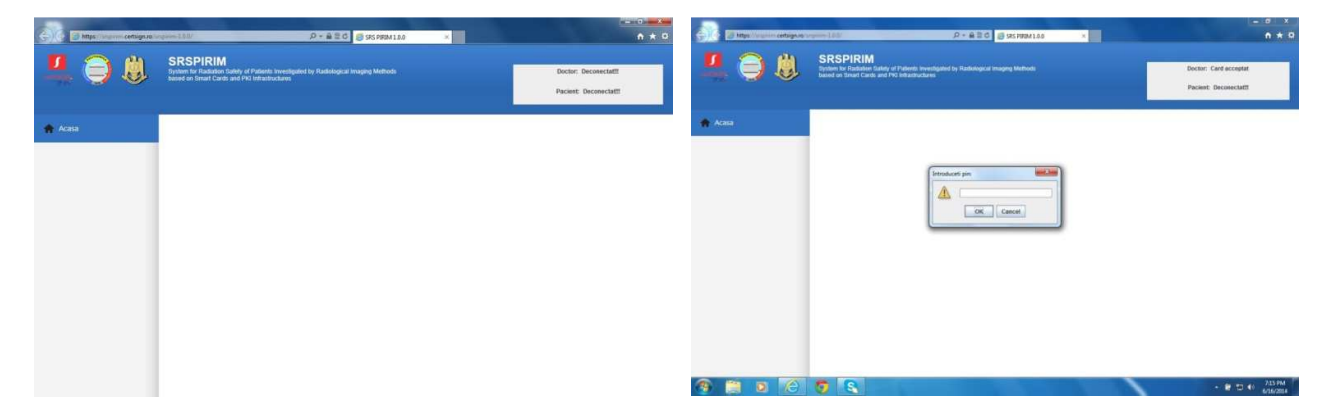

Se afiseaza apoi in cadrul ferestrei un mesaj prin intermediul caruia se arata validarea certificatului de pe cardul de MEDIC la serverul aplicatiei. In continuare, se solicita din partea utilizatorului (medicului) accesul aplicatiilor Java la resursele sistemului. Pentru a permite acest lucru, se va apasa butonul ALLOW din fereastra de mai jos. Cardul de MEDIC este autorizat si se afiseaza in dreapta sus numele acestuia.

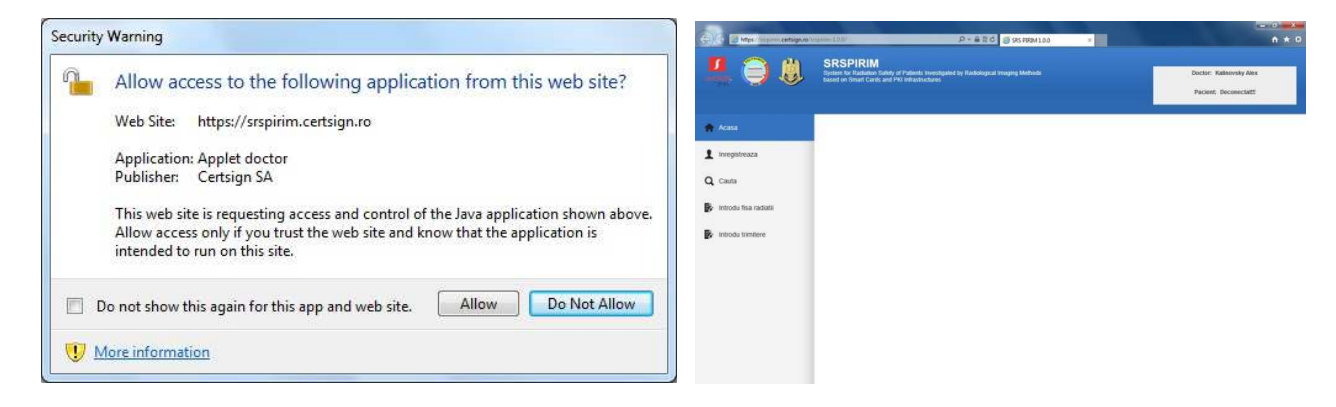

## 7.2 MODUL DE CAUTARE: MEDICI, PACIENTI, TRIMITERI MEDICALE

Aplicatia contine si un modul de cautare doctori, pacienti si trimiteri medicale care permite regasirea unor informatii despre aceste entitati furnizand diverse criterii de cautare. De exemplu, pentru cautarea unui pacient, din cadrul din stanga al paginii se va alege meniul CAUTA, apoi submeniul PACIENT.

In casuta de text afisata se poate cauta dupa numele/prenumele intreg al pacientului sau dupa un subtext (ex. Mi) care sa se gaseasca in componenta acestuia. Se apasa apoi butonul CAUTA ca in imaginea de mai jos. Se pot apoi vizualiza datele complete ale unui pacient, se poate efectua o operatiune de emitere sau anulare card pentru un pacient apasand unul dintre butoanele EMITERE CARD sau ANULARE CARD. Daca se apasa butonul VIZUALIZARE, se vor afisa datele complete ale pacientului.

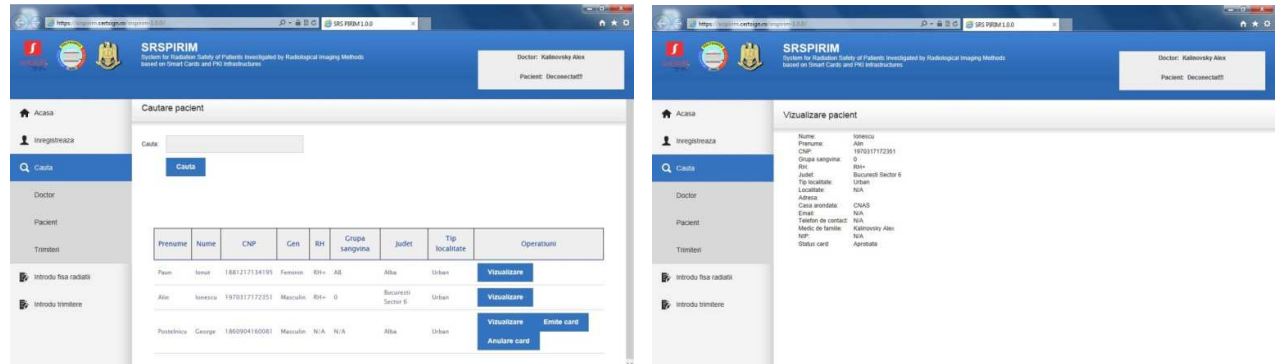

Pentru cautarea unor trimiteri, din cadrul din stanga al paginii se va alege meniul CAUTA, apoi submeniul TRIMITERI. Se poate cauta fie dupa numele de familie al pacientului sau o parte din acest nume, fie dupa un interval de timp in care a fost emisa trimiterea respectiva.

## 7.3 FLUX DE INREGISTRARE A UNEI TRIMITERI SAU INVESTIGATII MEDICALE

Fluxul de inregistrare a unei trimiteri medicale este disponibil din meniul principal al aplicatiei: in partea stanga a ferestrei, se va alege linkul INTRODU TRIMITERE, dupa care urmeaza completarea datelor specifice unei trimiteri. Dupa completarea integrala a datelor, se apasa butonul SALVEAZA. Se pot vizualiza apoi datele complete ale unei trimiteri, impreuna cu investigatiile considerate necesare.

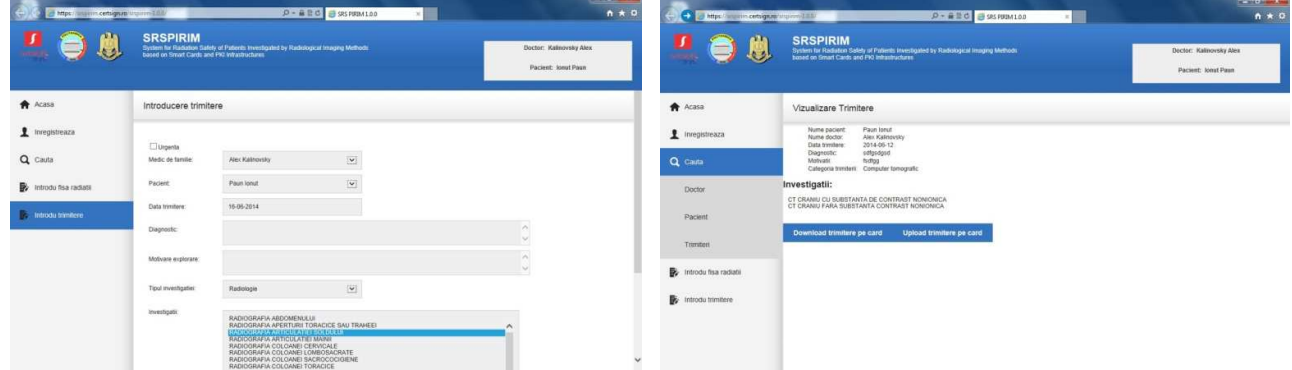

Pentru operarea fluxului de inregistrare a unei fise de radiatii, din meniul principal al aplicatiei aflat in partea stanga a ferestrei, se va alege linkul INTRODU FISA RADIATII. Urmeaza apoi completarea datelor specifice unei fise de radiatii. Trebuie aleasa una dintre trimiterile care necesitau investigatii specifice pacientului conectat.

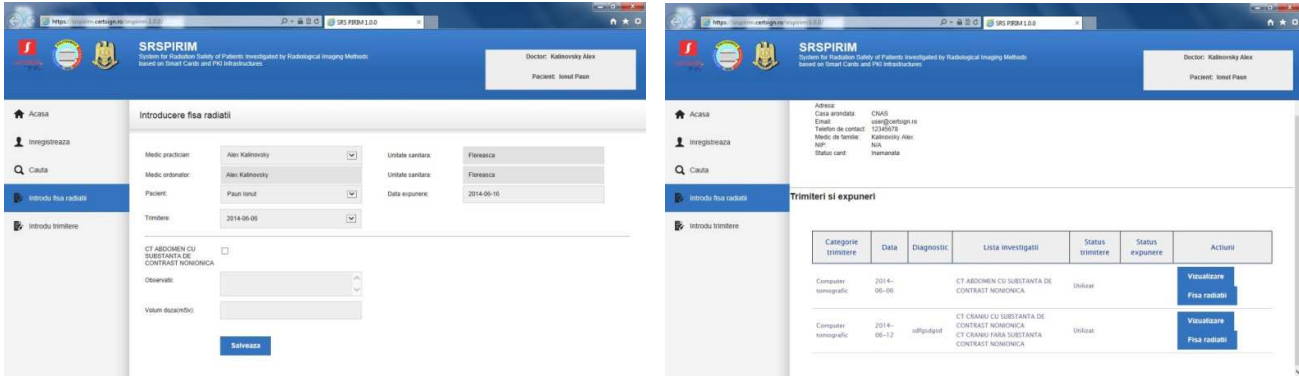

Se vor introduce apoi datele specifice unei investigatii, observatiile si volumul dozei de radiatii exprimat in mSv. Se apasa butonul SALVEAZA. Se pot apoi vizualiza datele pacientului conectat impreuna cu trimiterile si investigatiile efectuate asupra acestuia. Se pot vizualiza informatiile specifice unei investigatii prin apasarea butonului VIZUALIZARE FISA RADIATII.

Testarea în viața reala a debutat cu momentul instalării aplicației de gestiune a dozelor de radiații SRSPIRIM pe sistemele informaționale dedicate în Secția Medicină Internă 1 (două sisteme) și câte un sistem în fiecare laborator unde se efectuează explorări cu radiații ionizante (laboratoarele de radiologie, computer-tomografie și respectiv scintigrafie), astfel încât să reflecte cât mai bine ceea ce se întâmplă frecvent în explorarea pacientului în practica medicală curentă, la nivelul fiecărui spital din România.

## 8.1 FLUXURILE OPERATIONALE SRSPIRIM IN SPITALUL MILITAR

Astfel, medicii din Secția Medicină Internă 1 au indicat explorări ionizante ce se pot face în cele 3 laboratoare amintite folosind câte un card dedicat, securizat, cu capabiltăți în acest sens, prin intermediul căruia au înregistrat pacienții care satisfăceau criteriile de includere și au indicat explorile de care aveau nevoie pacienții în scop diagnostic.

In primul pas, medicul efectueaza trimiterea pentru investigatii ionizante in cele 3 laboratoare/departamente ale SUUMC "Carol Davila", respectiv departamentul RADIOLOGIE, deparatmentul COMPUTER-TOMOGRAFIE si laboratorul SCINTIGRAFIE, prin alegerea din liste predefinite a tipului de explorare, cu localizarea acesteia.

În această etapă pacientul semnează un consimțământ informat suplimentar prin care își exprimă acordul de participare la acest studiu dar mai ales să informeze medicul curant despre expunerile anterioare sau expunerile ulterioare la alte investigații cu radiații ionizante. După semnarea consimțământului informat, pacientul este înregistrat în baza de date de către medicul curant iar apoi administratorul aplicației la nivel de spital (în cazul de față coordonatorul de proiect), după verificarea corectidunii informațiilor legate de pacient, emite un ordin de emitere card radiologic pentru pacient care ajunge la administratorul aplicației de la certSIGN care la rândul lui confirmă inscripționarea cardului. Acest card de pacient ajunge la coordonatorul de proiect din spital în aproximativ 4 ore care-l înmânează pacientului.

In al doilea pas, pacientul se prezinta in departamentul/laboratorul de explorare unde medicul investigator/radiolog efectueaza investigatia ceruta de catre medicul clinician curant (in cazul nostru medicii arondati studiului din Sectia Boli Interne nr 1) si inscriptioneaza pe cardu-ul pacientului dozele de radiatie administrate de catre aparat, in unitatile de masura specifice.

## 8.2 STUDIU PROSPECTIV OBSERVAȚIONAL LA SPITALUL MILITAR

Toată procedura de testare a aplicației noastre a avut ca metodologie de bază un studiu prospectiv, observational, noninterventional (pacientii nu primesc medicamente de studiu si nu se efectueaza proceduri suplimentare in cadrul lui) ce are ca scop monitorizarea strictă a dozelor de radiatii la care sunt expusi pacientii atunci cand efectueaza diverse investigatii radiologice. În această etapă s-a proiectat un studiu de testare a aplicației în viața reală medicală, metodologia lui constituind bazele de desfășurare a studiului prospectiv comparativ programat în etapa următoare, în anul 2015.

Principalul scop al studiului este cel de testare în viața reală, în practica medicală curentă, a aplicației de monitorizare a dozelor de radiații la care sunt expuși pacienții evaluați prin explorări ionizante în laboratoarele de radiologie. computertomografie și scintigrafie nucleară. Un alt obiectiv este cel al calculării dozelor cumulative de radiații primite cu o ocazia explorărilor diagnostice în laboratoarele amintite cât și dezvoltarea unui algoritm de raportare facil a dozelor cumulative.

S-au introdus în studiu un numar de 34 de pacienti de către medicii curanți ai secției medicină internă care au avut indicații de explorări radiologice multiple datorită complexității patologiei și a diagnosticului. Pacientul semnează un consimțământ informat specific prezentat anterior și este instruit să raporteze orice explorare radiologică sau scintigrafică efectuată între evaluările din cadrul studiului și să ceară să i se consemneze în documentele medicale sau fișa de radiații dozele la care a fost expus.

Evaluarea s-a facut conform protocolului de studiu sub forma de vizite, o vizită de evaluare la 6 luni cât și vizita de încheiere a studiului programată la sfârșitul anului 2015. În aceste vizite se va evalua prezența cardului de pacient, expunerile intermediare la radiații ionizante, problemele medicala apărute, analiza dozei cumulative de radiații cu implicațiile și atitudinea în practica medicală.

Testarea aplicatiei a permis identificarea și raportarea principalelor probleme apărute la implementarea aplicației la nivel de secțiile clinice și laboratoarele unde se efectuează investigații imagistice cu radiații. Pe parcursul celor aproximativ 6 luni de testare a aplicației în viața reală au apărut o serie de probleme care au fost rezolvate prin comunicarea echipei din spital (medic curant, radiolog, medic de medicină nucleară) cu cea de programatori și de dezvoltare a aplicației SRSPIRIM. Ne permitem să redăm succint principalele probleme care au apărut în timpul implemetării aplicației la nivel de clinică și de laboratoarele în care se explorează prin radiații ionizante pacienții.

Sectia Medicină Internă 1. Problemă majoră este reprezentată de reconstituirea istoricului de radiații al fiecărui pacient deoarece foarte puțini dintre cei care au acceptat intrarea în studiu au documente medicale care să ateste dozele administrate în alte instituții medicale. In prima lună s-au identificat o serie de investigații radiologice și scintigrafice care nu aveau corespondent în tabelul global în care erau cuprinse majoritatea explorărilor cu radiații ionizante, existând o diferență de nomenclatură între teorie și practică (de exemplu radiografia cord-pulmon de profil era inclusă ca radiografie torace profil ceea ce îngreuna căutarea și corespondența dintre ceea ce scria medicul curant în foaie și ce apărea în aplicația noastră.

Intre înscrierea pacientului în baza de date și inscripționarea efectivă a cardului de pacient este necesar un timp mediu de 4 ore iar pentru a nu pierde din studiu pacienții internați ca urgență sau pe cei la care s-a întârziat emiterea cardului s-a propus implementarea unui buton "Urgență" prin care se pot face trimiteri spre tipurile de explorări radiologice necesare medicului curant.

Laboratorul Radiologie. Conectivitatea cu serverul s-a realizat facil prin existența în zona de comandă a aparatului de radiologie digital la care se efectuează studiile radiologice pentru pacienții trimiși din Secția Medicina Internă 1 a unei linii de internet dedicate. O altă problemă care a apărut în practica radiologică a fost în momentul în care radiologul a dorit să facă un examen suplimentar pentru o patologie descoperită în baza recomandării medicului curant clinician din cadrul Secției Medicină Internă. În aceste cazuri, s-a conferit posibilitatea radiologului de a ordona la rândul său o trimitere pentru a rezolva această problemă, fără a mai implica medicul curant, facilitând astfel algoritmul studiului radiologic și câștigând timp.

Laboratorul Scintigrafie. Dozele de radiații rezultate prin administrarea trasorului radioactiv sunt transformate activ de către medicul de medicină nucleară în doze efective exprimate în mSv cu facilitarea consecutivă a calculelor cumulative ulterioare, în doză efectivă. Studiile de scintigrafie miocardică presupun de regulă două injectări, una la repaus și una la efort, cu doze cumulative care depășesc 8-9 mSv, în funcție de trasorul folosit, identificându-se astfel pacienți la risc de depășire a dozei maximale efective.

Departamentul Computer-Tomografie. Dozele administrate pacientului în timpul explorărilor CT sunt exprimate per segment explorat, aparatul afișând DLP exprimată în mGray\*cm, fiecare segment explorat având un coeficient lambda de atenuare specific (ex cerebral, torace, abdomen etc). Pentru a facilita calculul dozelor cumulative efective operatorul va scrie doza primită de pacient pe fiecare segment explorat (DLP) conform tabelului afisat în info-dose a computer tomografului (afișare standardizată de către toți producătorii);

Studiile de computertomografie presupun uneori pe lângă examinarea nativă și examinarea acelorași segmente cu substanță de contrast, examinare care este de cele mai multe ori la recomandarea radiologului și mai puțin a medicului curant clinician; în acest sens ne-am pus problema ca radiologul să aibă posibilitatea efectuării unei recomandări/trimiteri pentru a avea posibilitatea consemnării doezei suplimentare de radiație administrată;

Există o problemă reală de calcul a exactității dozei administrate deoarece computertomograful afișează doza calculată prin explorarea unor lungimi standard la nivel de fantomă în funcție de segment (DLP) și nu prin lungimea reală a segmentului explorat, problemă încă nerezolvată la nivel mondial. În studiu vom folosi doza afișată în info dose prin testarea pe model fantomă.

Testarea şi evaluarea in viaţa reală a modelului experimental SRSPIRIM a reprezentat o etapă imperios necesară în implementarea valențelor funcționale a aplicației de monitorizare a dozelor de radiații primite de pacienți în laboratoarele de explorări imagistice.

Organizarea testarii s-a efectuat prin implementarea unui studiu prospectiv care să respecte algoritmul de explorare și diagnostic întâlnit în viața reală: clinicianul face trimiterile spre laboratoare iar exploraționistul consemnează pe cardul de pacient dozele administrate. Acest mod de operare confera inclusiv radiologului dreptul de a indica exlorări suplimentare dacă circumstanțele diagnostice o impun.

Instruirea și educarea pacientului în ceea ce privește expunerea la orice tip de investigații cu risc iradiant constituie o etapă cheie în monitorizarea și calcularea adecvată a dozelor efective primite în viața reală în sistemul medical românesc. Existența unui sistem de înregistrare în regim de urgență conferă modelului experimental SRSPIRIM o flexibilitate și adaptabilitate la necesitățile de moment ale medicului curant și pacientului în ceea ce privește monitorizarea dozelor de radiații.

Problemele de ordin tehnic (conectivitate, securitate si funcționalitate în timp real) sunt inerente la acest tip de platforma complexa iar o serie de incoveniente constatate vor fi rezolvate în cursul etapei urmatoare. In cadrul acestei etape, in 2015 vom derula un studiu complex pe o populatie reprezentativa de aproximativ 200 pacienti, ceea ce va permite efectuarea de analize statistice asupra dozelor cumulative de radiatii la pacientii explorati prin investigatii radiologice.

Conform planului de realizare al proiectului, în cadrul etapei a III-a din anul 2014, în cadrul activităţii de testare a infrastructurii au fost realizate mai multe observaţii asupra dozelor de radiaţii cumulative absorbite de pacienții investigați în cadrul SUUMC. Spre exemplu, in cadrul secției de tomografie-computerizată au fost analizate mai multe doze furnizate de aparatele de investigaţii. Dozele DLP (dose length product) au fost alese ca doze de intrare în sistem, iar conversia la doza efectivă a fost realizată prin intermediul coeficienţilor de conversie specifici zonei investigate.

Rezultatele acestor observatii au fost comunicate în lucrarea "Radiation Effective Doses and Biological Effects inMedical Imaging Investigations, prezentată în cadrul Conferintei IEEE EPE 2014, a 8-a editie a conferintei Internaţionale De Inginerie Electrică de Putere care a avut loc la Iaşi, în perioada 16-18 octombrie 2014.

În cadrul studiului pilot efectuat în SUUMC , în Spitalul Universitar de Urgenţă Militar Central au fost studiate diverse situaţii reale particulare în care pacienţii nu au card sau lipseşte legătura cu baza de date centrale. Rezultatele au fost comunicate în cadrul prestigiosului eveniment internaţional, al 28 Simpozion Internaţional de Radiologie, desfăşurat în perioada 9-12 septembrie 2014 in Dubai, Emiratele Arabe Unite, la care a participat responsabilul de proiect SUUMC, dr. Silviu Stanciu.

O altă diseminare internaţională a rezultatelor proiectului a fost făcută în cadrul celei de-a 7-a Conferinţe Internaţionale IEEE/ICAI 2014 de Tehnologie Avansată în domeniul Informaticii şi Telecomunicaţiilor, desfăşurată la Fujian, China în perioada 14-16 Noiembrie 2014.

O manifestare de tip nou în galeria conferinţelor internaţionale o reprezintă conferinţele virtuale. Rezultatele obţinute în această etapă a proiectului au fost publicate în Conferinţa virtuală EIIC 2014, a treia Conferinţă Internațională Interdisciplinară de Electronică. In urma participării s-a primit deja o invitație de publicare a unor rezultate în extenso în revista China-USA Business Review, ISSN 1537-1514, ISSN 1537-1506.

O altă realizare a proiectului este includerea lucrării "Radiation Safety Integrated System for Patients Investigated by Radiological Imaging Methods", prezentată la al 8-lea Simpozion Advanced Topics in Electrical Engineering, ATEE 2013, 23-25 Mai 2013, Bucuresti, Romania, in baza ISI cu număr de înregistrare WOS:000332928500072, ca o recunoaştere a valorii ştiinţifice a rezultatelor activităţilor din proiect.